**Mail Readers**

including Alpine, Mutt, and Thunderbird.

**Stop Forwarding First**

**IMAP Client Configuration**

server directly please send us an email to stop the forwarding.

## **@cs.uchicago.edu**

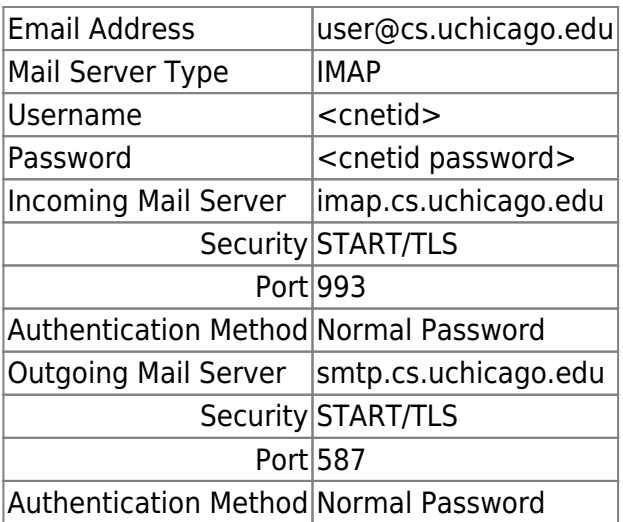

## **@uchicago.edu**

When connecting to O365.

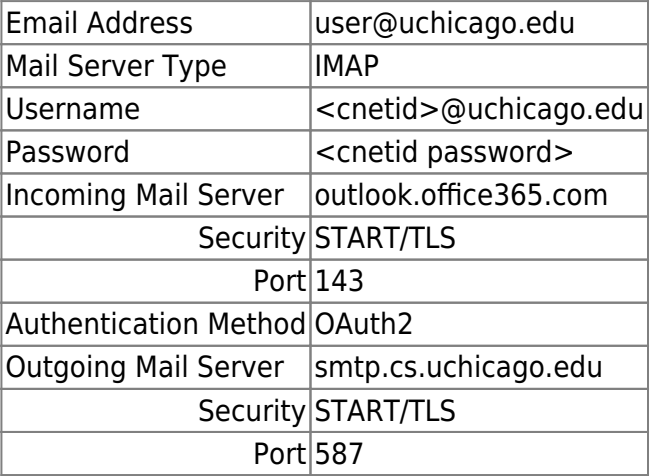

We do not recommend any particular mail reader. Many are available on our computer systems,

By default we forward your CS mail to username@uchicago.edu. If you would like to use the CS mail

## Authentication Method OAuth2

From:

<https://howto.cs.uchicago.edu/>- **How do I?**

Permanent link: **[https://howto.cs.uchicago.edu/techstaff:setup\\_a\\_mail\\_client?rev=1615507229](https://howto.cs.uchicago.edu/techstaff:setup_a_mail_client?rev=1615507229)**

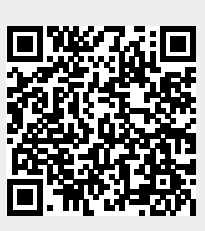

Last update: **2021/03/11 18:00**